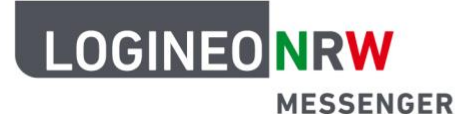

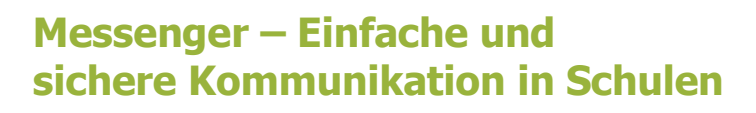

## **Grundlagen**

## **Rechte und Rollen**

Wenn Sie einen neuen Chatraum erstellen mit der Absicht Schülerinnen und Schüler einzuladen, dann bietet der LOGINEO NRW Messenger die Möglichkeit, den Teilnehmerinnen und Teilnehmern im Vorfeld bestimmte Rollen und somit gewisse Rechte zuzuteilen. Dies empfiehlt sich dann, wenn die Personen nicht alle Funktionen des Messengers innerhalb des von Ihnen erstellten Chatraums nutzen sollen.

Nachdem Sie einen neuen Chatraum veröffentlicht und bevor Sie andere Teilnehmerinnen und Teilnehmer einladen, gehen Sie in die Raumeinstellungen. Diese finden Sie innerhalb des Chatraums in der rechten oberen Ecke (Zahnrad-Symbol).

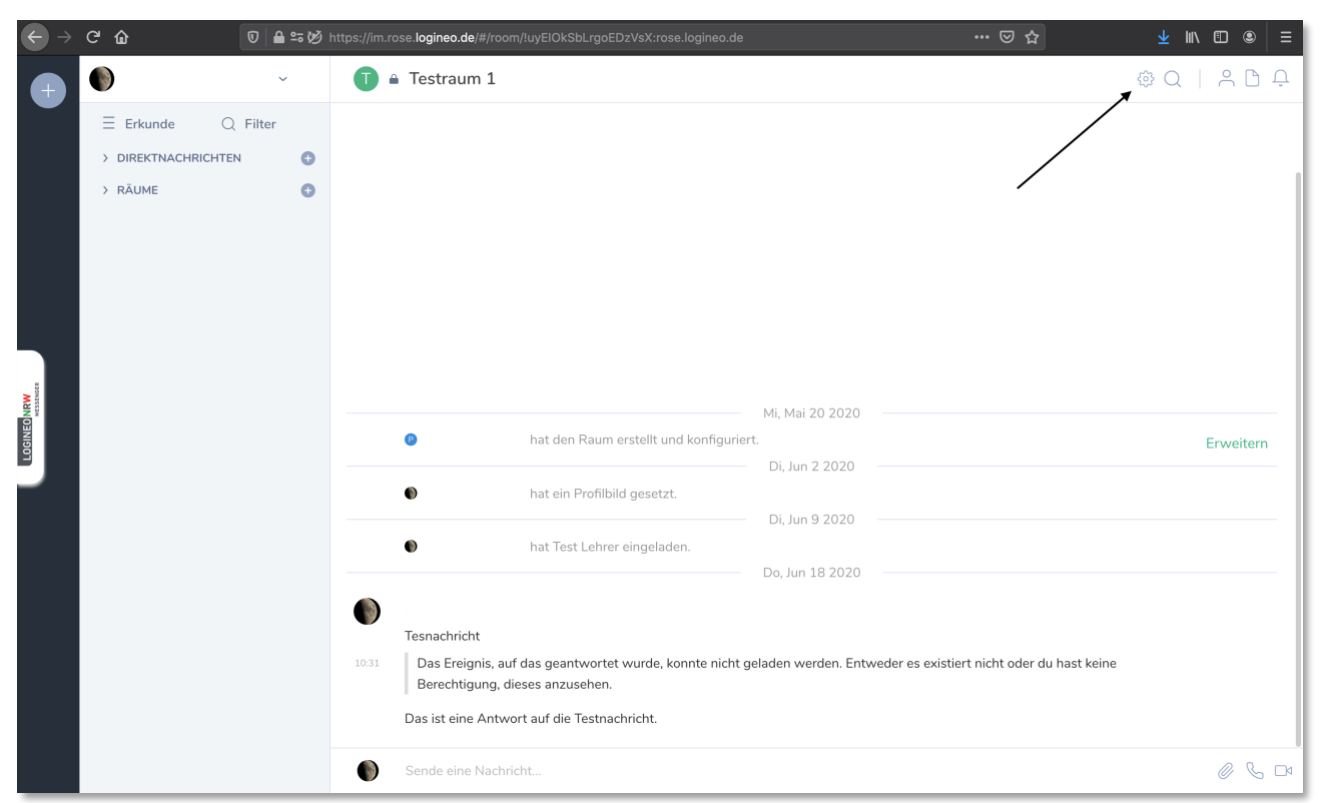

Da Sie den Chatraum erstellt haben, erhalten Sie automatisch die Rolle Administrator, wodurch Sie alle Rechte zur Chatraumverwaltung besitzen.

LOGINEO NRW ist ein Projekt des Ministeriums für Schule und Bildung des Landes Nordrhein-Westfalen.

Ministerium für<br>Schule und Bildung<br>des Landes Nordrhein-Westfalen

www.logineo.nrw.de

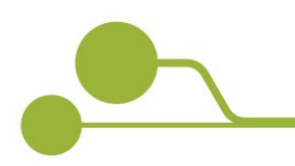

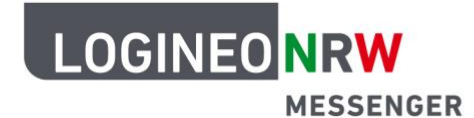

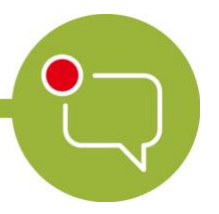

## **Messenger – Einfache und sichere Kommunikation in Schulen**

Um die Rolle einer neuen Teilnehmerin bzw. eines neuen Teilnehmers einzustellen, gehen Sie nun in den Raumeinstellungen auf den Reiter Rollen & Berechtigungen. Dort können Sie unter dem Punkt Standard Rolle die Rolle und somit die Rechte einer neu eingeladenen Person einstellen. Sie können zwischen Standard, Moderator, Administrator und einem benutzerdefinierten Berechtigungslevel wählen.

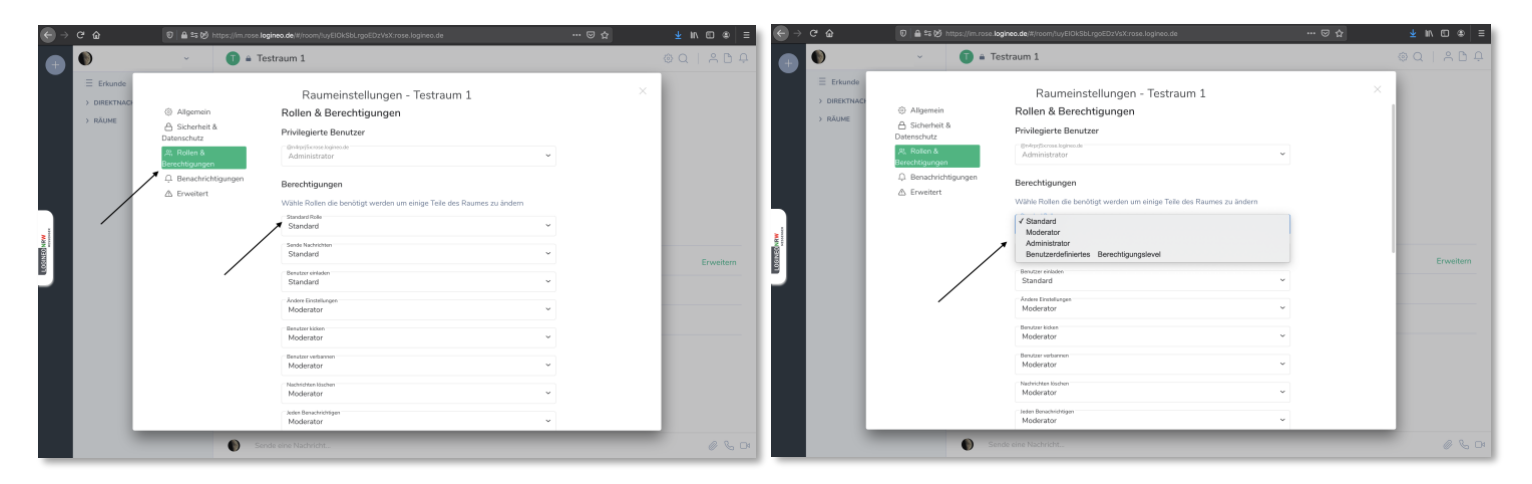

Unter dem Punkt Standard Rolle können Sie individuell einstellen, welche Rolle mit welchen Rechten versehen wird. Darunter fallen Rechte wie Sende Nachrichten, Nachrichten löschen oder Ändere Berechtigungen. Neue Teilnehmerinnen und Teilnehmer werden mit der Standard Rolle und den damit verbundenen Rechte ausgestattet.

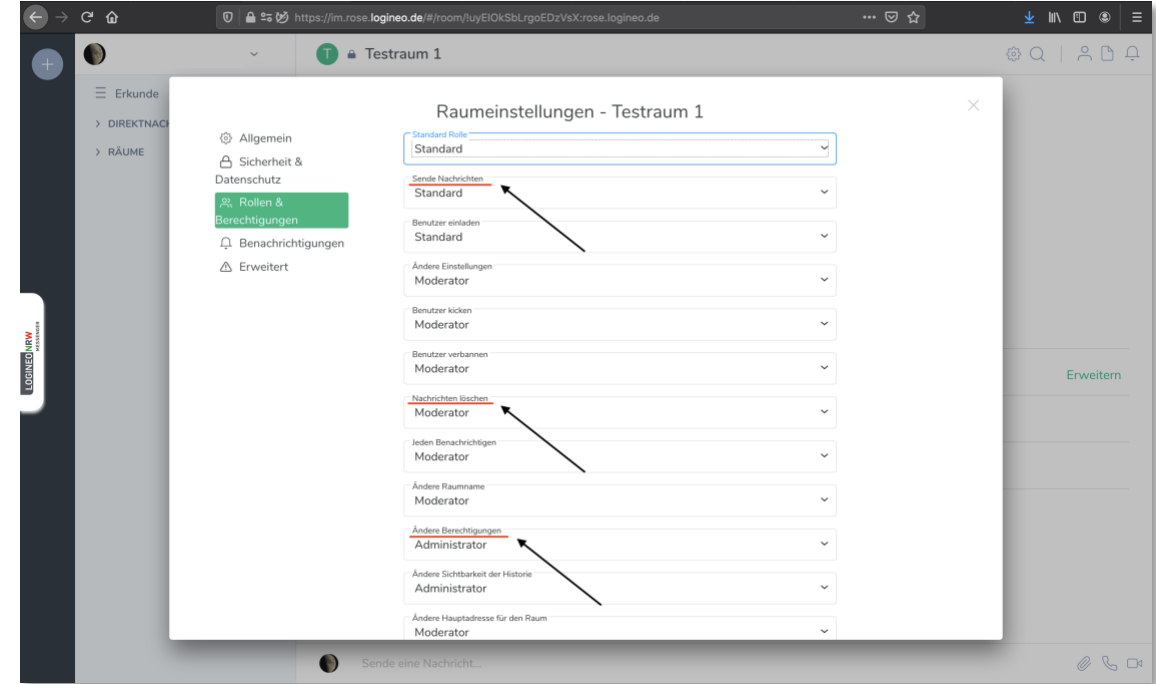